# **HARMONICGUARD** ACTIVE

## Filtro de Armónicas Activo

# Guía Rápida de Configuración del Software de la unidad

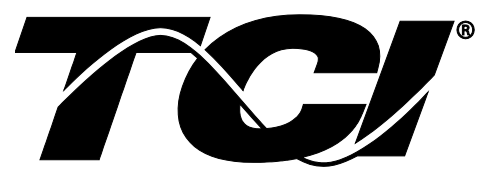

TCI, LLC W132 N10611 Grant Drive Germantown, Wisconsin 53022

Teléfono: 414-357-4480 Fax: 414-357-4484 Soporte: 800-TCI-8282

Web Site: http://www.transcoil.com

© TCI, LLC

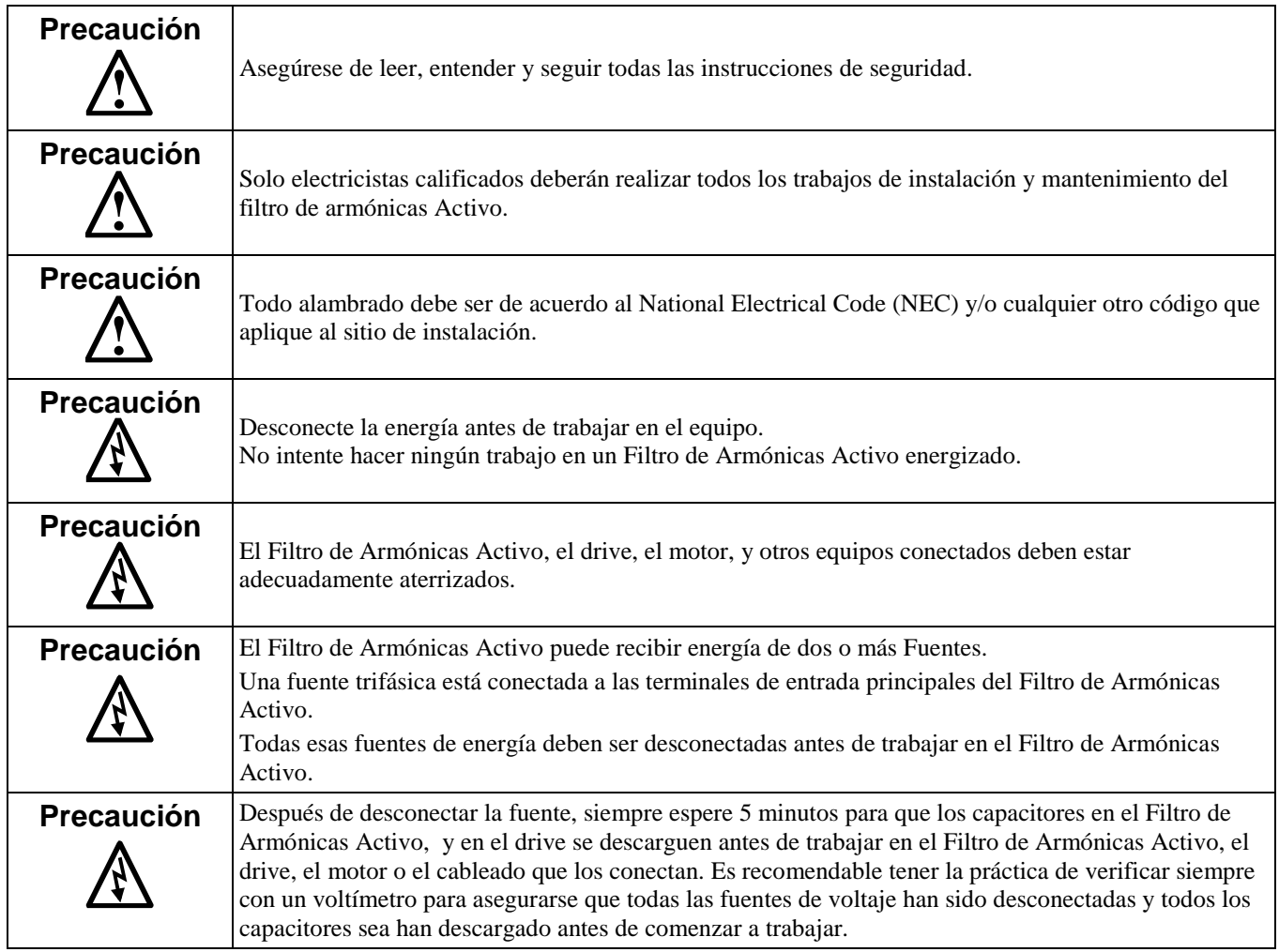

#### **1) Verifique las conexiones externas**

- La alimentación de las fases A, B, C con la rotación de fases A-B-C positiva esperada.
- La terminal H1 del TC está apuntando a la fuente
- La retroalimentación del TC en las fases A y C a TB-1
- Asegure las barras de corto del TC en posición en TB-1
- Cierre la puerta de la unidad
- Con el interruptor del HGA abierto, energice la fuente al HGA
- Cierre el interruptor del HGA
- Los abanicos y HMI encenderán en  $<$  5 seg.
- HMI iniciará en la pantalla Home
- $La(s)$  carga $(s)$  tienen una reactancia de línea integral de 5% o un bus de choque de CD equivalente.

#### **2) Verificar el Convertidor - 1**

- Pulse "Setup" para ir a la pantalla Setup
- Asegure que los botones "Auto Start En," "Harmonic Correct En," y "PWR Fact Correct En" estén apagados (color azul)
- Si están Encendidos (Verde) púlselos para apagarlos (Azul)
- Pulse "Save Settings"
- Pulse "Status" para ir a la pantalla de Status
- Pulse "Home" Para ir a la pantalla Home

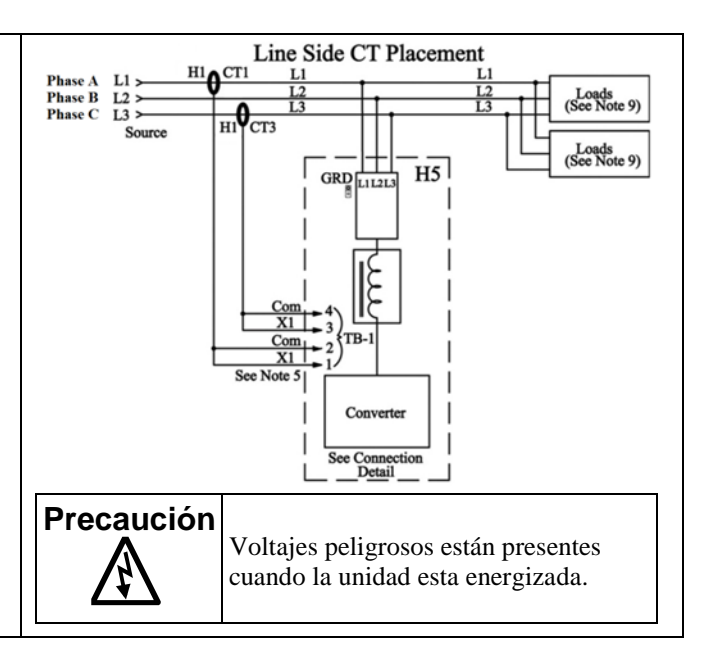

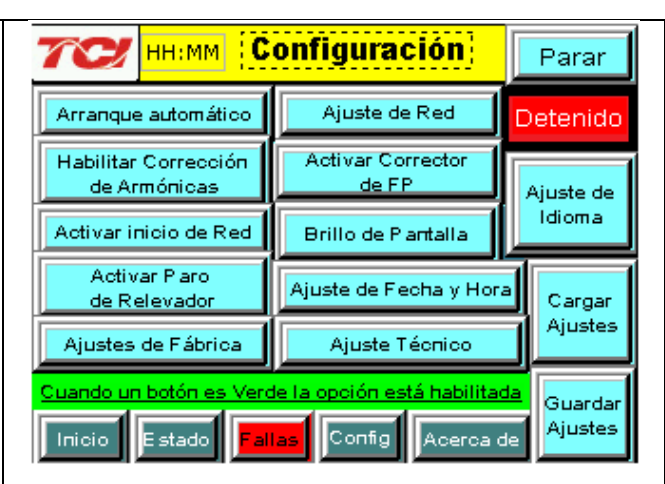

#### **3) Verificar la pantalla Home**

- Compare "Freq" con la frecuencia de línea esperada.
- Compare "Supply Voltage" con el voltaje de línea esperado
- "Current" se espera que sea <15A ya que la unidad no está operando y las entradas del TC están en corto
- Si el estatus indica una Falla, Pulse el botón "Stop" para resetearlo.

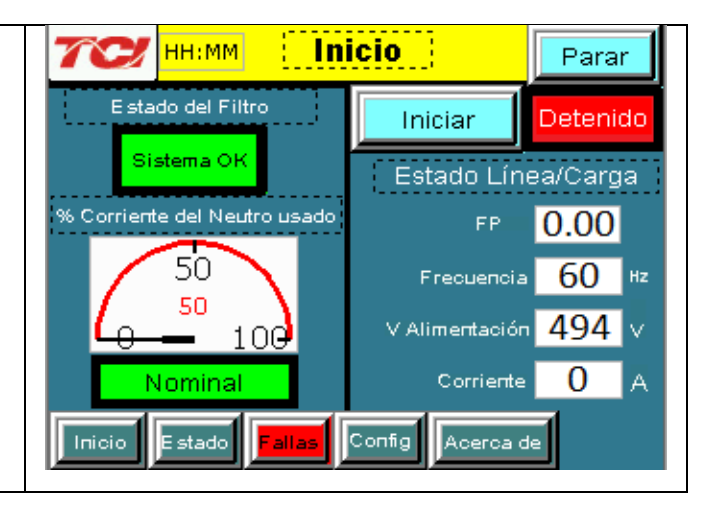

#### **4) Verificar la Pantalla de Status**

- Pulse "Status" para ir a la pantalla de Status
- Compare "Volts" con el voltaje de línea esperado
- Compare "Freq" con la frecuencia de línea esperada
- "Current" debe ser <15A si la unidad no está operando y las entradas del TC están en corto.

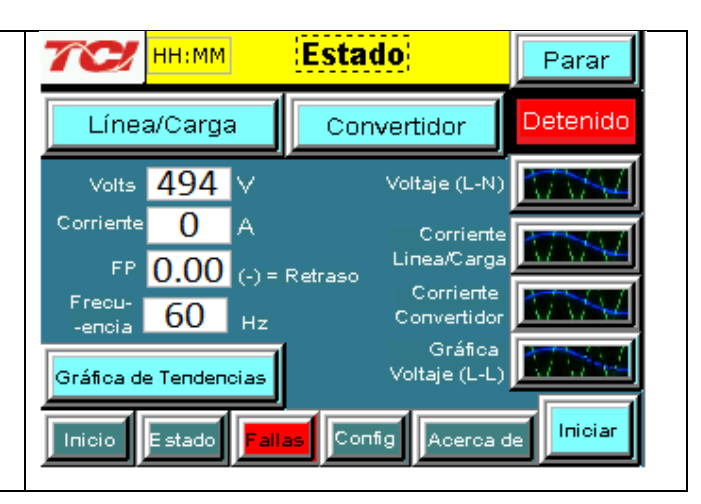

#### **5) Verificar la rotación de fases**

- Pulse "Phase to Neutral Voltage Plot"
- Verifique que los picos de corriente sigan la siguiente secuencia de izquierda a derecha: Fase A (verde), Fase B (azul), Fase C (rojo)
- El equipo es sensible a la rotación de fases, si la rotación de fases es incorrecta, des energice la unidad y re cablear para ajustar la rotación de fases intercambiando dos conexiones de fases de entrada

**Precaución** Cuando la rotación de fases del voltaje de entrada es incorrecta la operación será inadecuada.

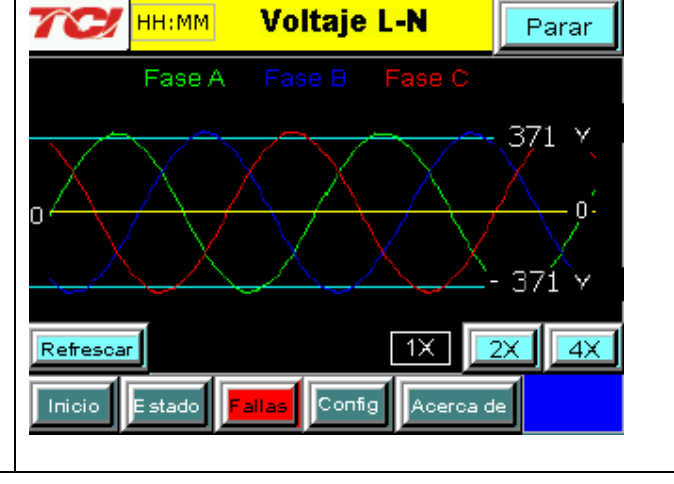

#### **6) Verificar el Convertidor – 2**

- Pulse "Status" para ir a la pantalla de Status
- Pulse "Run" para poner en operación la unidad
- Pulse "Converter" para ir a la pantalla del convertidor
- "% Filter Current Used" debe ser menos de 10% (numero rojo de referencia)
- "Link Voltage" debe ser de 780 a 820V
- "Heatsink Temp" debe ser menor de 10°C arriba de la temperatura ambiente actual
- Pulse "Stop" para apagar la unidad

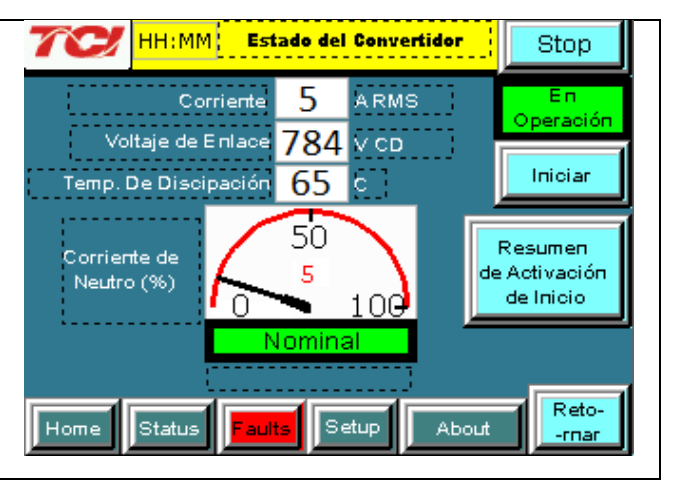

### **7) Quite las barras de corto del TC**

- Pulse "Stop" para apagar la unidad
- Desconecte el voltaje del gabinete
	- o Apagar el interruptor integrado de la puerta Y
	- o Apagar el interruptor de alimentación anterior.
- Abra la puerta del gabinete y quite las barras de corto de los TCs conectados a TB-1

## **8) Polaridad de Corriente - 1**

- Energize la unidad
- Desde la pantalla Home pulse "Run" para arrancar la unidad.
- Pulse "Status" para ir a la pantalla Status
- Seleccione la pantalla "Vline/Iline"
- Nota: en condiciones de baja carga (menos del 20% de la capacidad del TC) no tendrá suficiente corriente para mostrar la gráfica Iline
- Verifique que el pico de voltaje de Fase A a Neutro se alinee con la corriente de la Fase A (use zoom de ser necesario)
- Verifique que el pico de voltaje de Fase C a Neutro se alinee con la corriente de Fase C
- Des energice el sistema y verifique la instalación y orientación del TC si la gráfica de la Fase A difiere significativamente de la gráfica de la Fase C.

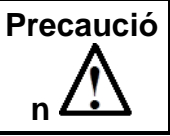

Si los TC's son instalados incorrectamente puede causar operación inapropiada y daños.

**Precaución**  $\vert$  Voltajes letales pueden estar presentes. Espere 5 minutos para que el voltaje del bus de CD baje a niveles seguros.

**Precaución** Verifique si hay voltaje en el gabinete con un multímetro digital antes de trabajar en el interior del gabinete.

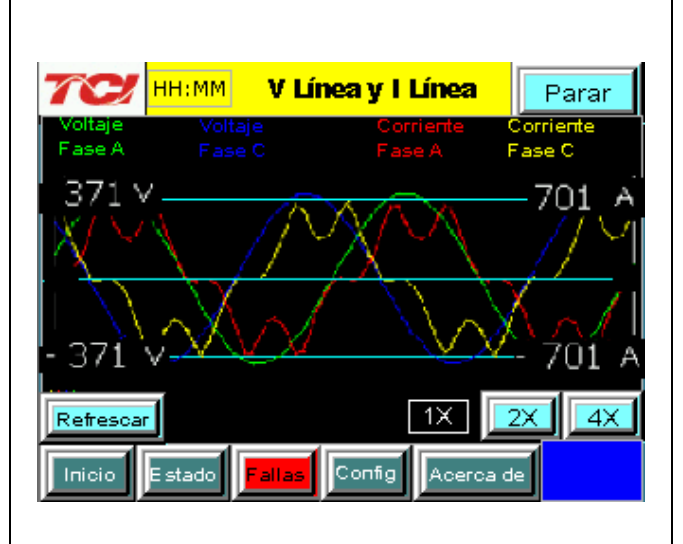

Parar

Detenido

Iniciar

Reto-

-rnar

Aderoa de

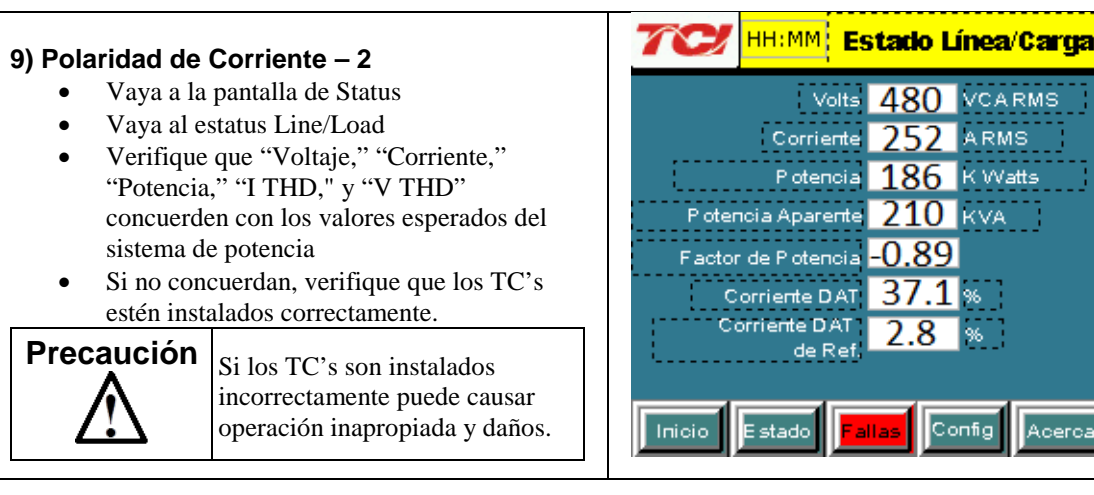

#### **10) Ajuste Final**

- Pulse "Setup" para ir a la pantalla Setup
- Pulse "Harmonic Correct En" para habilitar la corrección de armónicas.
- Si la unidad es dimensionada con suficiente capacidad para proveer corrección de factor de potencia, Pulse "PF Correct En"
- Pulse "Auto Start En" para habilitar auto arranque

**Precaución** Cuando se habilita Auto Arranque la unidad puede operar sin entradas del operador.

- Pulse "Save Settings" para guardar los ajustes y resetear el convertidor.
- Deje que la unidad opere automáticamente (aproximadamente 30s)

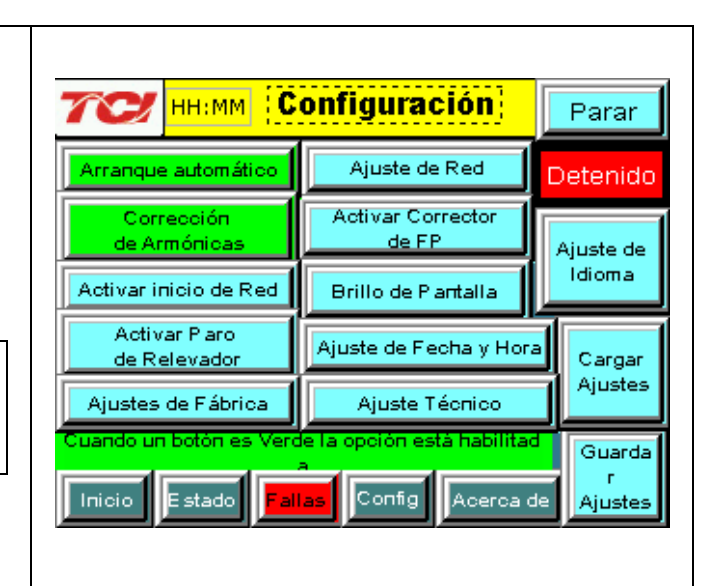

#### <u> HH:MM: Estado Línea/Carua</u> Parar **11) Verificación final** • Vaya a la pantalla de Status Volts 479 VCARMS Е'n Operación • Vaya al estatus Line/Load Corriente 255 ARMS • Observe el voltaje, corriente, potencia y Potencia  $212$  K Watts Iniciar THD corregidos. P otencia Aparente 212 KVA Factor de Potencia 1 00 Corriente DAT 3 5 Corriente DAT de Ref. Reto-Config Inicio E stado allas Aderoa de -rnar

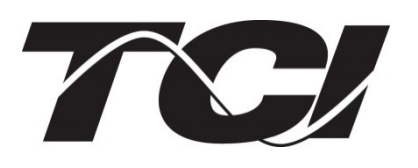

TCI, LLC W132 N10611 Grant Drive Germantown, Wisconsin 53022

Teléfono: 414-357-4480 Fax: 414-357-4484 Soporte: 800-TCI-8282

Web Site: http://www.transcoil.com

©2013 TCI, LLC Pieza Numero: 28712 Effctivo: 5/31/13 Revision: A

Impreso en USA